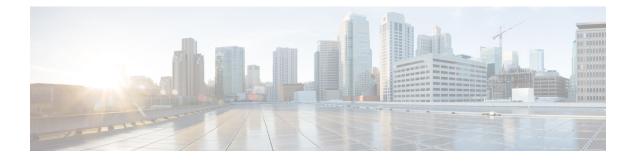

# **Staging Prerequisites**

- System Design Specification, on page 1
- Platform Hardware and Software, on page 2
- Set Staging Environment, on page 3

## **System Design Specification**

Before you begin the Unified ICM staging process, ensure that a Unified ICM/Cisco Unified Contact Center Enterprise System Design Specification is created and approved.

Persons creating and approving this specification must be familiar with the following:

- · Windows Operating System
  - AD
  - Security concepts
  - · Network configuration and operation
- SQL Server
  - Enterprise Manager
  - Query Analyzer
  - SQL scripting
- Unified ICM/Cisco Unified Contact Center Enterprise
  - Unified ICM/Cisco Unified Contact Center Enterprise Nodes (Router, Logger, Administration & Data Server, PGs)
  - HDS Schema knowledge
  - Deployment models
  - The appropriate release of the *Contact Center Enterprise Compatibility Matrix* and *Solution Design Guide for Cisco Unified Contact Center Enterprise*.

The System Design Specification must contain the following specifications:

- · Description of Unified ICM Sites and Nodes
- Data Communications Infrastructure
- Event Notification and Remote Access Points
- Naming Conventions
- IP Addressing Scheme
- · AD Plan, including:
  - AD Sites
  - Global Catalog Servers
  - Domain Controllers
  - Trust Relationships
  - Domain Members
  - Standalone Servers
  - Time Source
- DNS Plan (follow Microsoft Guidelines), including:
  - DNS Servers and Clients
  - DNS Forward and Reverse Lookup Zones and Records
- · System Diagrams
- Configuration Settings, including:
  - Physical Controller IDs
  - Logical Controller IDs
  - Peripheral Controller IDs
- Third-party Host Forms A section containing the detailed build information for each server containing the entries and values for fields which are different from defaults presented during third-party software installation and setup. Some examples of this information include: Network Card configuration and binding order, Drive Partitioning Information, System Properties, and passwords.

### **Platform Hardware and Software**

During the System Design phase of the Unified ICM/CCE deployment, you define the hardware specifications, virtualization environment, and third-party software requirements. For supported third-party software, see the *Contact Center Enterprise Compatibility Matrix* at https://www.cisco.com/c/en/us/support/ customer-collaboration/unified-contact-center-enterprise/products-device-support-tables-list.html. For information about Unified ICM/CCE virtualized systems, see the *Virtualization for Unified Contact Center Enterprise* at http://www.cisco.com/c/dam/en/us/td/docs/voice\_ip\_comm/uc\_system/virtualization/ virtualization-unified-contact-center-enterprise.html.

#### **Set Staging Environment**

#### Procedure

| Step 1 | Stage all computers in racks or on a work surface.                                     |
|--------|----------------------------------------------------------------------------------------|
| Step 2 | Ensure that all software CDs, driver software, and documentation are in the work area. |
| Step 3 | Ensure that you have all software license numbers available.                           |
| Step 4 | Ensure that the Unified ICM network is in place and tested. Check that:                |
|        |                                                                                        |

- All LAN switches are configured for required subnets per the System Design Specification.
- All IP Routers are configured as required.
- There's IP connectivity between all subnets.
- Required Ethernet connections are in place between Unified ICM software servers and LAN switches.
- Required packet prioritization is configured on IP Routers.
- **Note** Latency is critical for contact center operations, so you must disable the Large Receive Offload (LRO) settings.
- **Step 5** To disable LRO, log in to the ESXi host or its vCenter with vSphere Client.

**Step 6** Select the host and choose **Configuration** > **Advanced Settings**.

- **Step 7** Select **Net** and scroll down slightly to set the following parameters from 1 to 0:
  - Net.VmxnetSwLROSL
  - Net.Vmxnet3SwLRO
  - Net.Vmxnet3HwLRO
  - Net.Vmxnet2SwLRO
  - Net.Vmxnet2HwLRO

**Step 8** Reboot the ESXi host to activate the changes.

**Step 9** Ensure that assigned engineers follow the specifications in these documents:

- Solution Design Guide for Cisco Unified Contact Center Enterprise at http://www.cisco.com/c/en/us/ support/customer-collaboration/unified-contact-center-enterprise/ products-implementation-design-guides-list.html
- Virtualization for Unified Contact Center Enterprise at http://www.cisco.com/c/dam/en/us/td/docs/voice\_ ip\_comm/uc\_system/virtualization/virtualization-unified-contact-center-enterprise.html
- Contact Center Enterprise Compatibility Matrix at https://www.cisco.com/c/en/us/support/ customer-collaboration/unified-contact-center-enterprise/products-device-support-tables-list.html

I